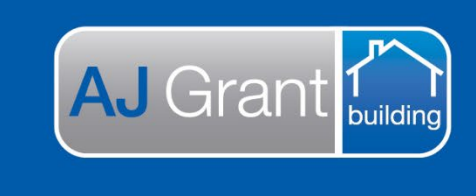

## Updated 27.10.22 **[Prime Support Centre](https://primeeco.tech/support/home) - Allocations**

**Support Centre** 

**Prime Ecosystem** 

## **Prime Instructions |Allocations – Add Allocation Status**

To add a new allocation type:

Step 1: Select 'Allocation statuses' from the menu on the left of the administration screen.

Step 2: Click 'create allocation status'.

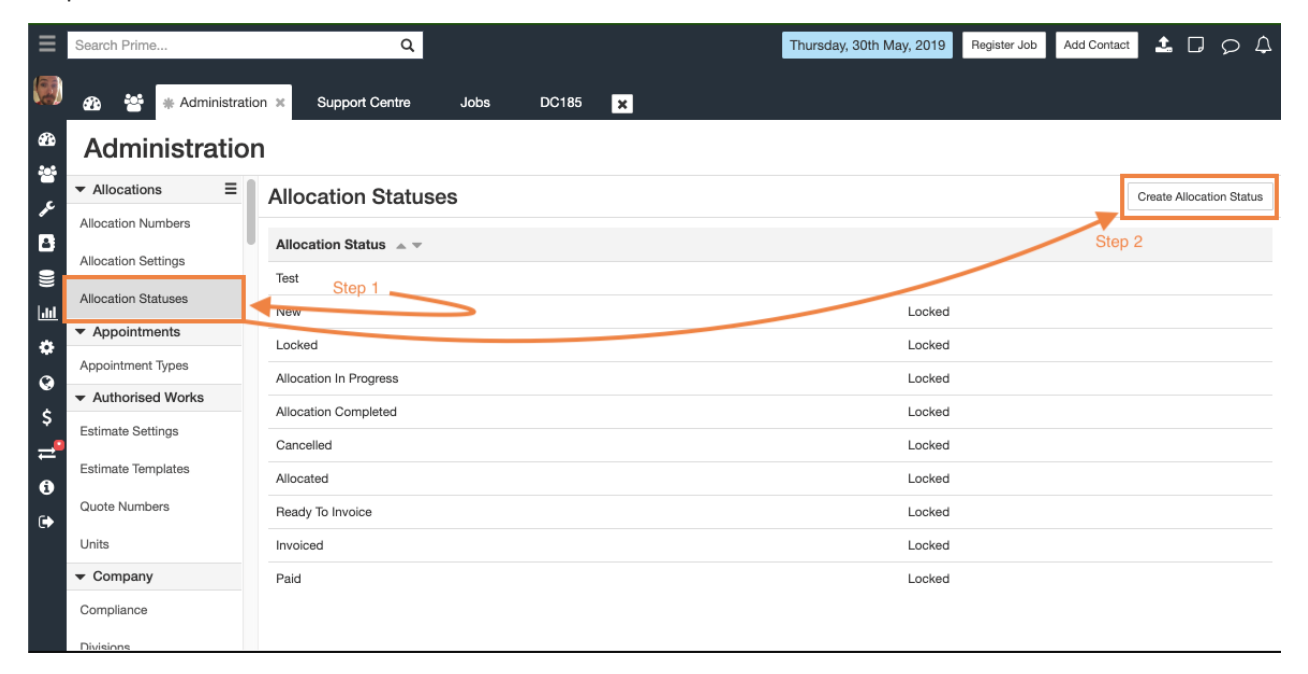

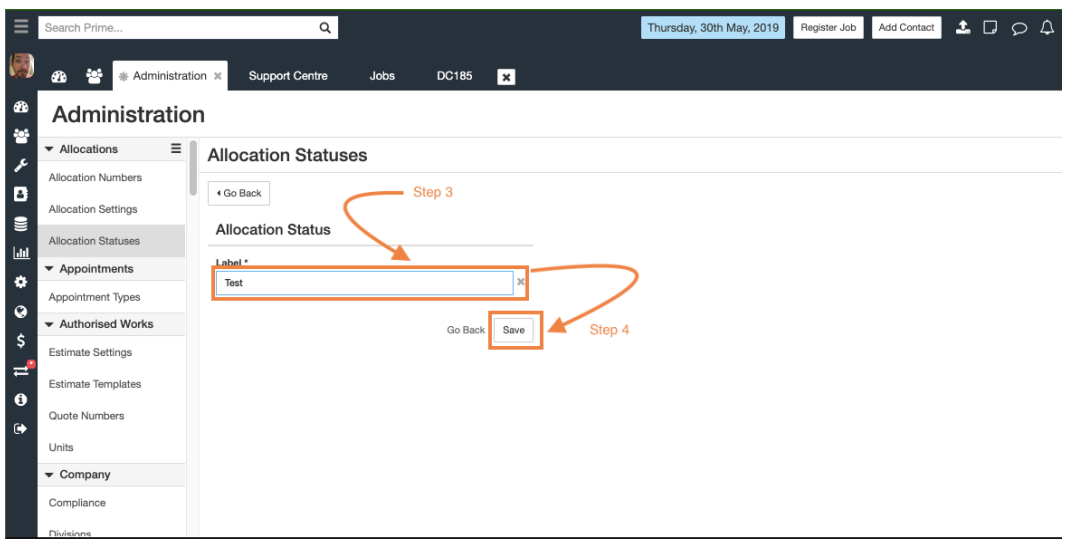

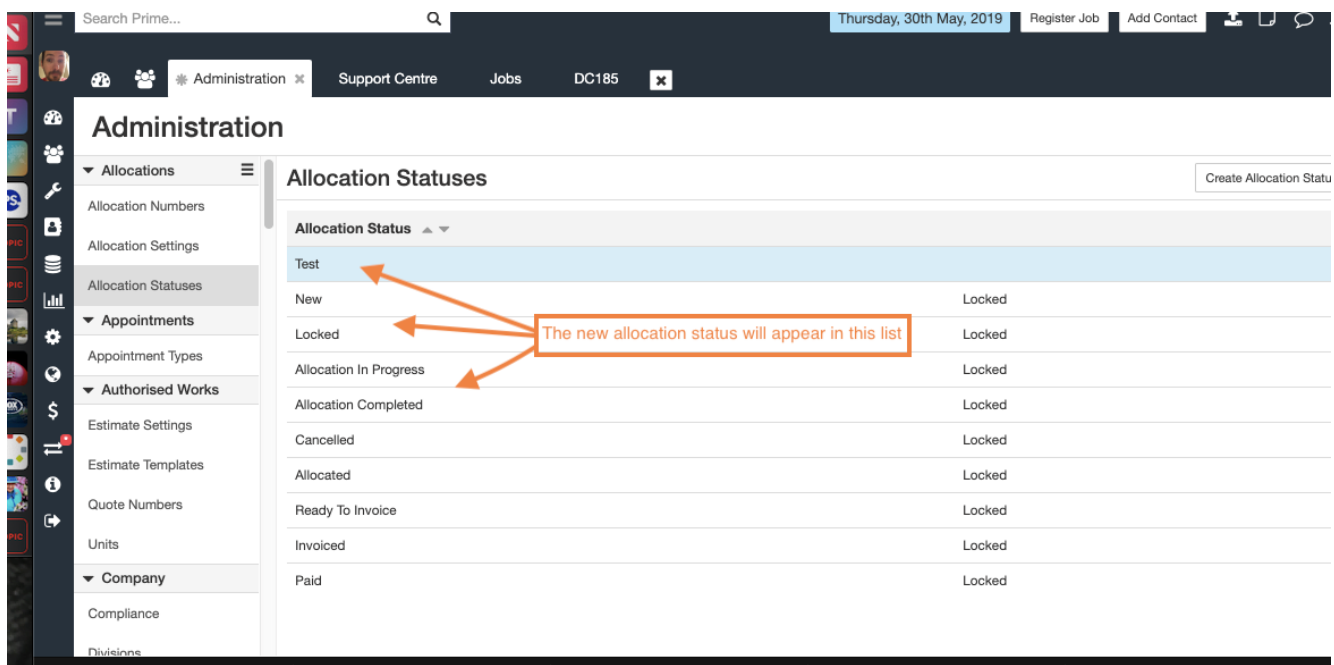